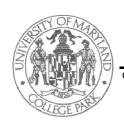

## Electrical and Computer Engineering Department University of Maryland College Park, MD 20742-3285

Glenn L. Martin Institute of Technology ◆ A. James Clark School of Engineering
ENEE 350 Homework Problem Set 8
Programming Project 3

(Due: Class 31, Mon., Apr. 14, 2008)

Dr. Charles B. Silio, Jr. Telephone 301-405-3668 Fax 301-314-9281 silio@umd.edu

The MAC-1 Instruction Repertoire has been extended with the addition of four new instructions and this new Instruction Set Architecture is called the MAC-2. The MAC-2's Instruction Repertoire is attached, as is the corresponding microprogram that fetches, decodes and executes these MAC-2 instructions. This microprogram's 32-bit binary words reside in the file **mpc1**, and the corresponding MAL source code resides in the file **mpc1.pascal**. These two ascii text files reside in the course webpage, URL: "http://www.ece.umd.edu/class/enee350.S2008/Homework/".

A program to test the new MAC-2 instructions also resides there called **tst**, and the new opcodes table used by the assembler (assem) is in the file **tst.opcodes\_new** also on this webpage. Use an internet browser and go to the course webpage and save these files. You should first copy these four files into the working directory that you will use to accomplish this programming assignment. That way assem and sim can look for them there.

For each subprogram (subroutine) which uses the new MAC-2 opcodes that you wish to assemble using assem, (e.g., in files prg3sub1 and prg3sub2) first copy tst.opcodes\_new into prg3sub1.opcodes\_new and into prg3sub2.opcodes\_new, respectively. Recall that assem looks for the new opcodes table under the same file name as the program being assembled but with the ".opcodes\_new" file name extension appended to the name.

- 1. Write & test a procedure (i.e., a function subprogram) inv(x) to compute the bit-wise logical complement (i.e., the 1's complement) of the argument (passed on the stack by reference) and returned by value in the ac register. (Recall DRC(x) = RC(x) 1, and x is a 16-bit word.)
- 2. Making use of the new MAC-2 instructions and the inv(x) function, write and test a procedure (i.e., a function subprogram)  $\mathbf{xor}(\mathbf{x},\mathbf{y})$  that computes the bit-wise logical exclusive-OR of the n-tuples x and y. Again, the arguments are passed by reference, with address y pushed on the stack first followed by address x pushed on the stack followed by a call to function xor, which returns the value computed in the ac register (return by value). Recall  $x \oplus y = x' \cdot y + x \cdot y' = [(x' \cdot y)' \cdot (x \cdot y')']'$ . (Assume that ac and f are volatile registers; i.e., only the calling program needs to save and restore them if they contain values to be preserved, so the called routines can use them as scratch registers. Also, n=16, so that x and y are 16-bit words.)
- 3. Making use of the new MAC-2 instructions and the xor(x,y) function, write and test a procedure (i.e., function subprogram) hd(x,y) that computes the Hamming Distance between the two binary n-tuples x and y. Again, the arguments are passed by reference, with address y pushed on the stack first followed by address x pushed on the stack followed by a call to function hd, which returns the value computed in the ac register (return by value). (Recall that Hamming Distance can be computed by counting the number of one's in the n-tuple z, where the difference n-tuple z = xor(x,y); again assume that n=16 for 16-bit words x and y.)
- 4. Test your functions with the following main program (called "prg3main") and its data. This program is located on the next page and the source code can be copied from the course webpage for your convenience. Turn in printouts of the separate assemblies, linkage, and the snapshots of memory before and after execution with simulator sim. Assuming that the absolute program after linking is prg3main.abs, then you must call sim with the following statement: "sim prg3main.abs mpc1 mpc1.pascal". Highlight and explain the final contents of the locations containing the test results. Be sure to comment cogently your code.

see next page for prg3main

```
/prg3main
                   inv
           EXTRN
           EXTRN
                   xor
           EXTRN
                   hd
ans1
           RES
                    1
           RES
                    1
ans2
ans3
           RES
                    1
           RES
ans4
                    1
ans5
           RES
                    1
ans6
           RES
                    1
           RES
                    1
ans7
x1
           0x6A34
x2
           0x3CD1
                   4020
begin
           loco
           swap
           loco
                   x2
           push
           call
                   {\tt inv}
           stod
                   x2
                   x1
           loco
           push
           call
                   {\tt inv}
                   x1
           stod
           call
                   xor
                   ans1
           stod
           call
                   hd
                   ans2
           stod
                   хЗ
           loco
                   1
           stol
           call
                   xor
           stod
                   ans3
                   hd
           call
           stod
                   ans4
                   x2
           loco
           stol
                   0
           call
                   xor
           stod
                   ans5
           call
                   hd
           stod
                   ans6
                   x2
           loco
           stol
                   1
           call
                   xor
           stod
                   ans7
           insp
           halt
xЗ
           0x7E0B
```

END

begin